## <span id="page-0-0"></span>Using the Secure Messages web portal

This article describes how to log into and use the Secure Messages web portal.

To learn more about Secure Messages, see **[Secure Messages](../CoroMail-addins/)**.

## Signing in to the Secure Messages web portal

To access the Secure Messages web portal:

## **[Log into the Coro console](../../overview/log-in/)**. 1.

From the **Actionboard**, select the *Control Panel* icon at the top of the **Email Security** dashboard panel: 2.

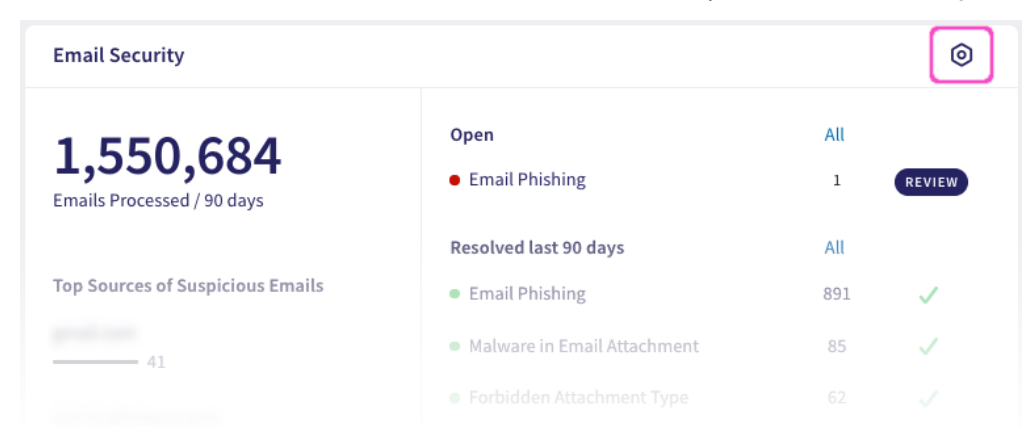

Alternatively, select **Email Security** from the main Control Panel: